# **JMDM-TXT01 精敏文本编程灯光控制软件使用说明书**

## **一、 软件功能简介**

本软件是深圳市精敏数字机器有限公司自主研发的一款普及型 LED 等各种灯光控制软 件,配套 JMDM 系列灯光控制器、串口控制器使用,具有如下显著、鲜明的功能特性:

1、具有丰富的范例.txt 文本指令库,供客户参考使用、具有可不断完善丰富的特性;

2、编程简单化:客户无需懂专业编程语言,即可直接调用、修改 TXT 文本文件指令库,轻松 自由对.txt 文本修改;编程从此不再头疼、不用求人;

3、常用功能:可轻松实现 LED 等各种灯光的开(点亮)、关(灭)、延时、跳转循环控制,呈 现灯光闪烁变幻的多样效果;

4、解决了广大客户不懂专业繁杂编程的困扰,轻松便捷实现灯光控制。

5、使用步骤:选择串口、软件步骤数值设置、文本文件修改后下载、读取程序到编程区、控 制设备。

## **二、 文本编程指令格式说明**

## **1. 控制输出 OC(000,01,0)**

指令说明:000:代表执行序号从 000 开始,01:为输出端口号,即第 01 号输出端口, 数字 0: 为关闭(断开), 数字 1 为打开;

**2. 控制延时 OD(000,0000)** 

指令说明:000:执行序号从 000 开始,0000:延时时间,单位:0.01 秒;

**3. 控制跳转 OJ(000,000)** 

指令说明:前面 000:执行序号从 000 开始,后面 000:跳转的序列号;

**4. 结束控制 OT(000)** 

指令说明:000:在这一步停止,必需设一个结束位相当于 plc 梯形图最后的 end。

### **三、 范例程序及说明**

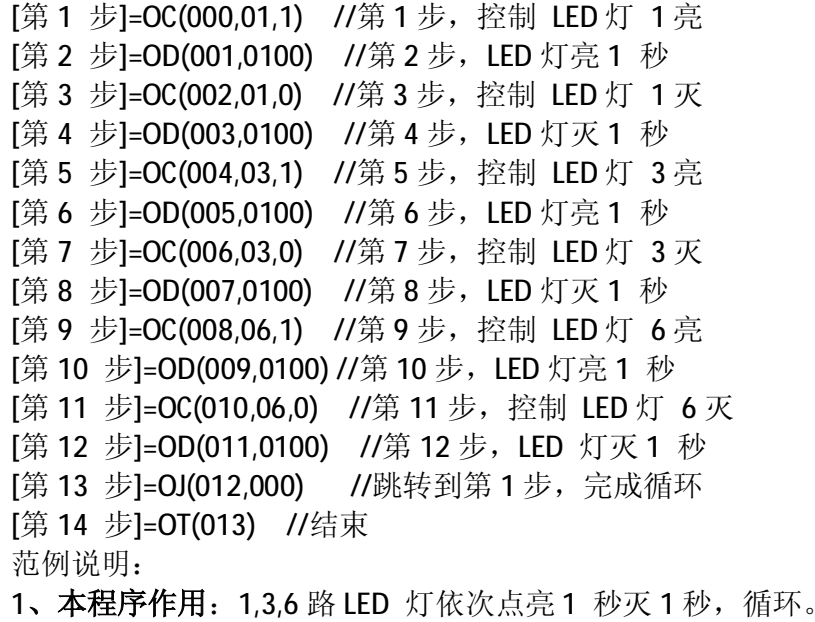

#### **2、编程注意事项:**

(1).编程时请严格遵守以下格式:[第 N 步]=控制指令

(2).程序中只能有一个控制结束指令 OT(000),放到程序最后。

# **四、 精敏文本编程软件使用说明**

**1. 选择串口**

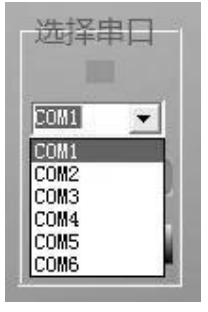

从串口列表中找出电脑对应的串口号。点击下面的"打开串口",按钮,如果串口号选择 不对会弹出提示窗口。

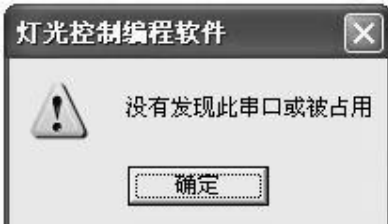

**2. 步骤设置**

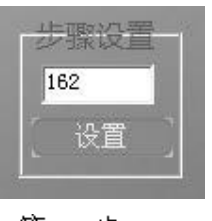

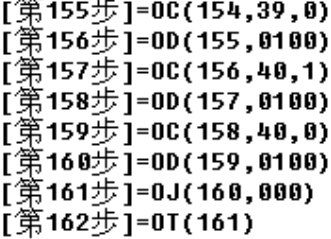

用户在 TXT 文本中写了 162 步, 就在步骤设置中添加 162, 再点击"设置"完成软件步骤 设置。

## **3. 文件下载**

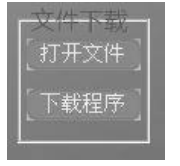

点击"打开文件"按钮,会弹出文件选择框,选择你需要读取的已编好程序 的.txt 文本文件。再点击"下载程序"按钮, 即可完成对程序的下载。

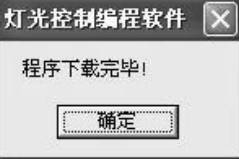

文件下载完后会弹出完成提示框。

**特别提示:如果在下载前设备正在运行,请先按"设备管理"中的"停止"按钮,使设备 停止运行,再下载程序。**

**4. 设备管理**

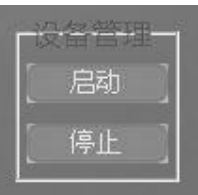

程序下载完成后,点击"启动","停止"按钮,便可以对应控制设备了。

**5. 编程区**

读取文件后,会将 TXT 中编好的程序读取到列表框中,方便用户检查程序。

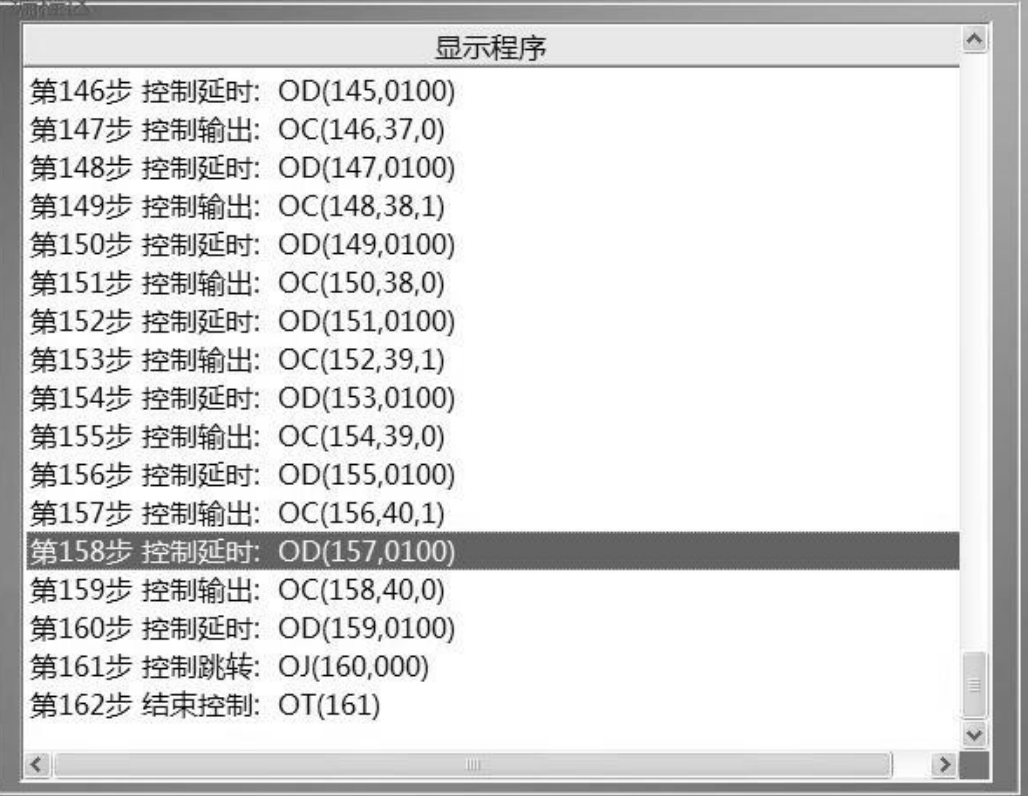

# **五、售后服务**

1、自产品售出之日起,硬件正常使用下出现故障,保修一年,保修期后只收取维修成本费 力、人为损坏、未按说明使用、不恰当的操作、拆修,或超出使用范围的滥用等造成的故 修范围内。

2、变压器、串口通信线等附属品或赠品属于易耗品,不在保修范围。

3、技术支持:提供远程电话、网络在线技术支持。

# **六、联系方式**

深圳市精敏数字机器有限公司 电话: 0755-21329780; 29769287; 2976929; 294185181 传真:0755-29958512; E-mail: [newton0627@163.com](mailto:newton0627@163.com); 公司网址: [www.jingmindm.com](http://www.jingmindm.com); [www.jmdm.com.cn](http://www.jmdm.com.cn); <http://jmdm.taobao.com/>